#### How to enter the session rooms

# **How to enter the session rooms**<br>When host starts the Breakout Rooms, the icon<br>"Breakout Rooms" pops up on the menu bar of Zoom. **How to enter the session rooms**<br>When host starts the Breakout Rooms, the icon<br>"Breakout Rooms" pops up on the menu bar of Zoom.<br>Click "Breakout Rooms" on the bottom of the screen.

Click "Breakout Rooms" on the bottom of the screen.

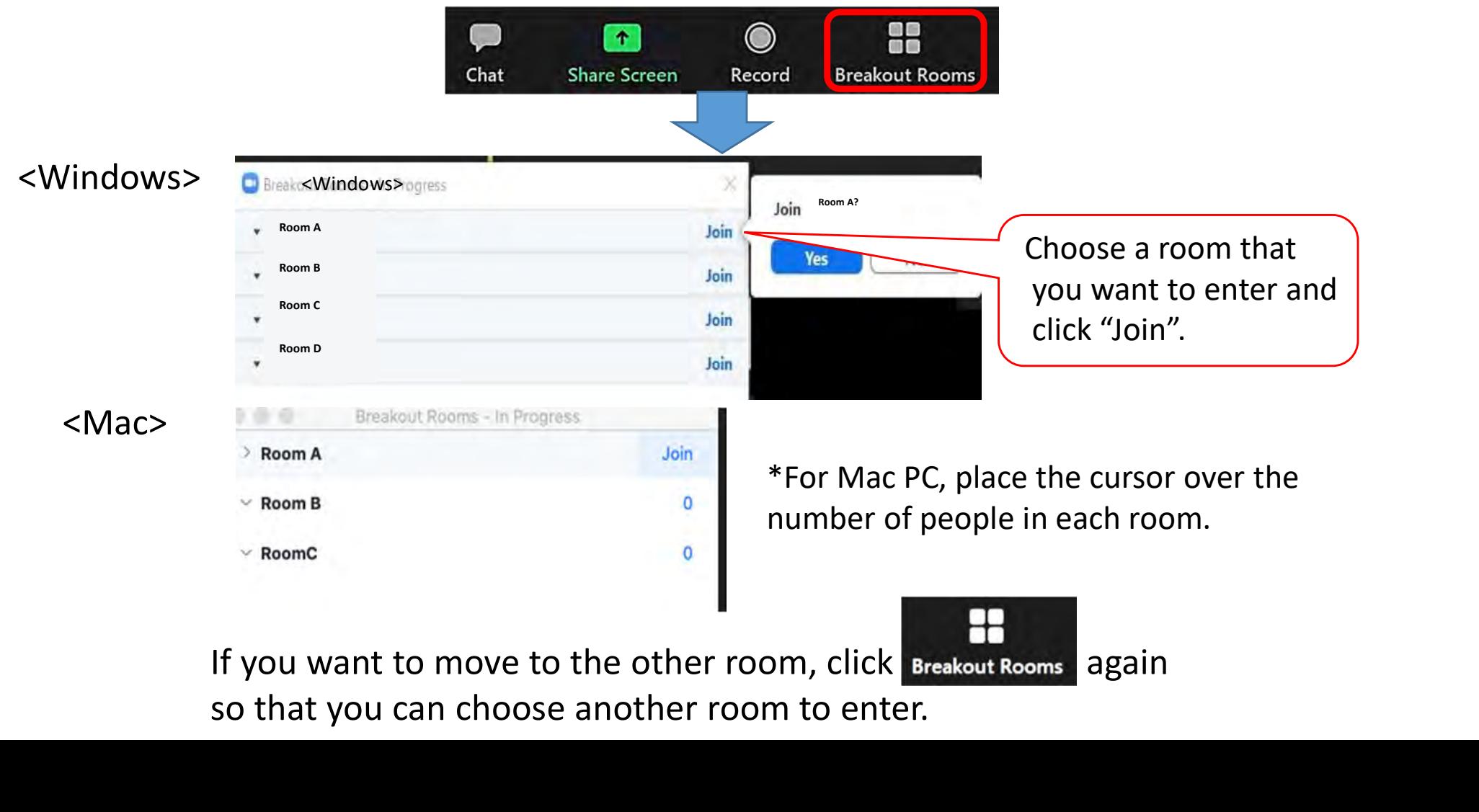

# How to ask a question to a speaker

#### "Raise Hand" and ask the speaker directly

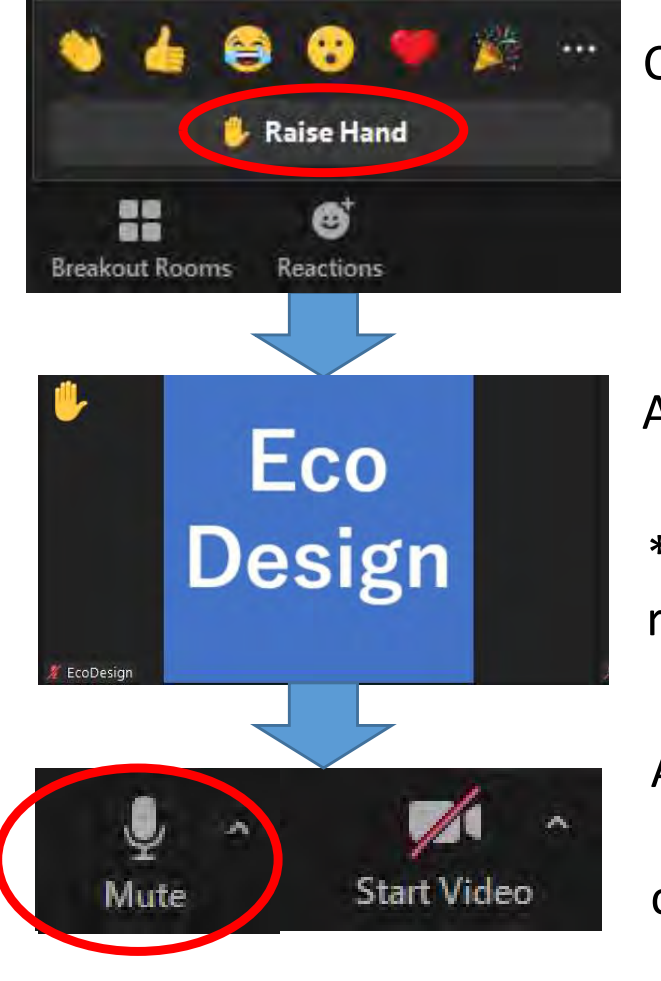

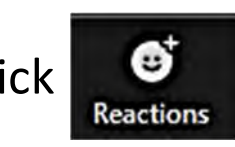

Click  $\Box$  on the menu bar of Zoom and "Raise Hand".

A sign of raising hand pops up on your account icon.

\*If you set "full screen" mode, your account icon with a raising hand is not on your screen, but a speaker can see it.

After the chairperson allows you to speak,

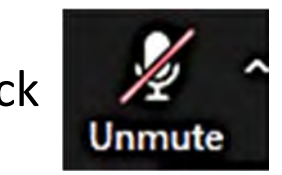

click  $\mathbb{Z}$  on the bottom of the screen to make your

microphone ON.

# How to ask a question to a speaker

#### Send a chat message

Click **Chat** on the menu bar of Zoom and the chat message bar pops up on the right side of the screen.

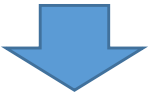

Type the question in the message box on the lower bottom of the chat bar and send it.

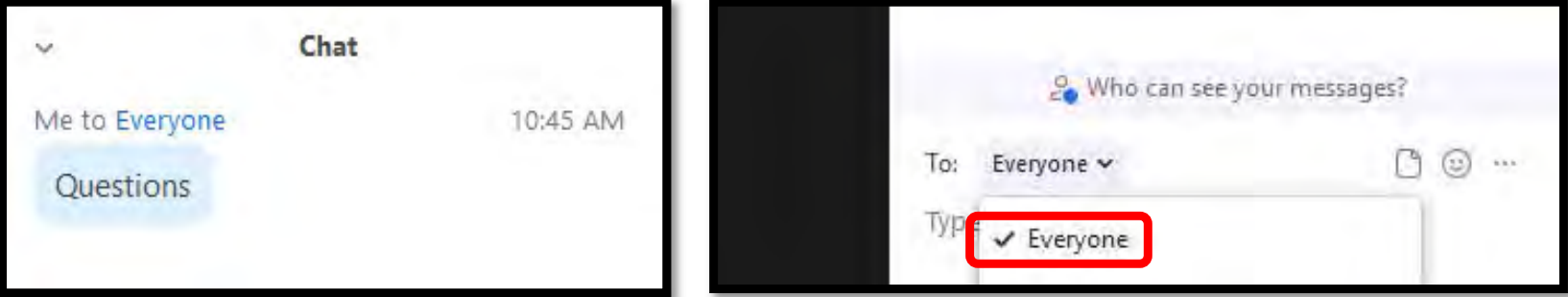

\*Make sure to choose "Everyone" before sending in order to make your question to be seen by other attendees.

If you want to close the chat bar, click  $\|\cdot\|$  and "Close".

#### How to return from the Breakout Rooms

#### How to return to the Main Room

When you want to return to Main Room, click Leave Room on the lower right of the menu bar.

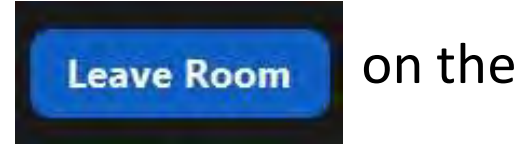

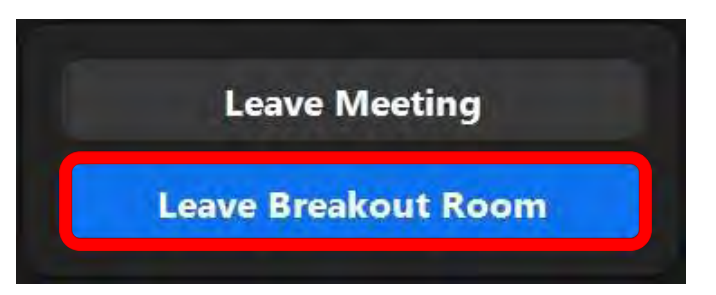

Click "Leave Breakout Room" and you can return to Main Room.

\*Please be careful not to click "Leave Meeting".

## Conference Program: Day 1

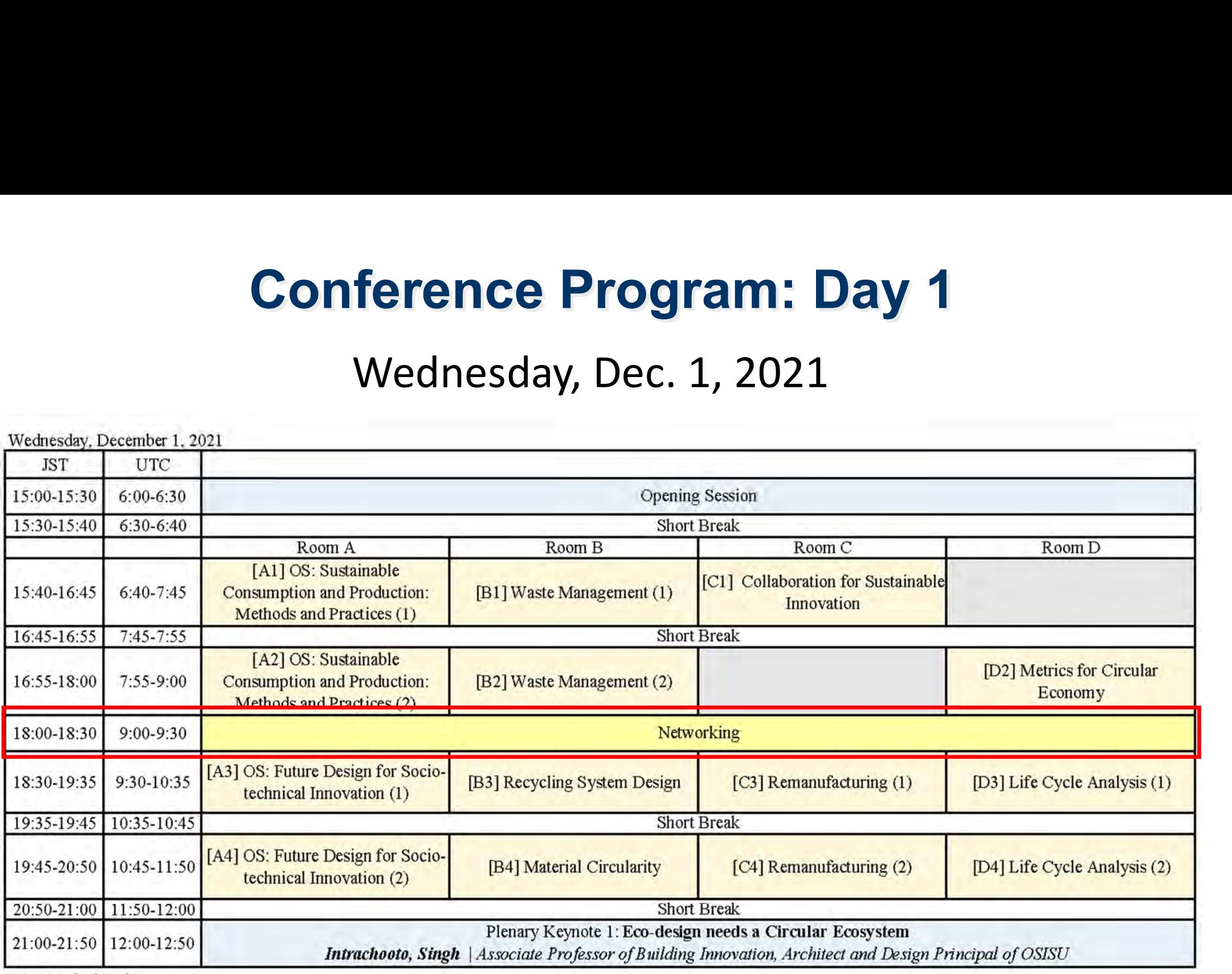

 $OS =$ Organized Session

# Networking: oVice

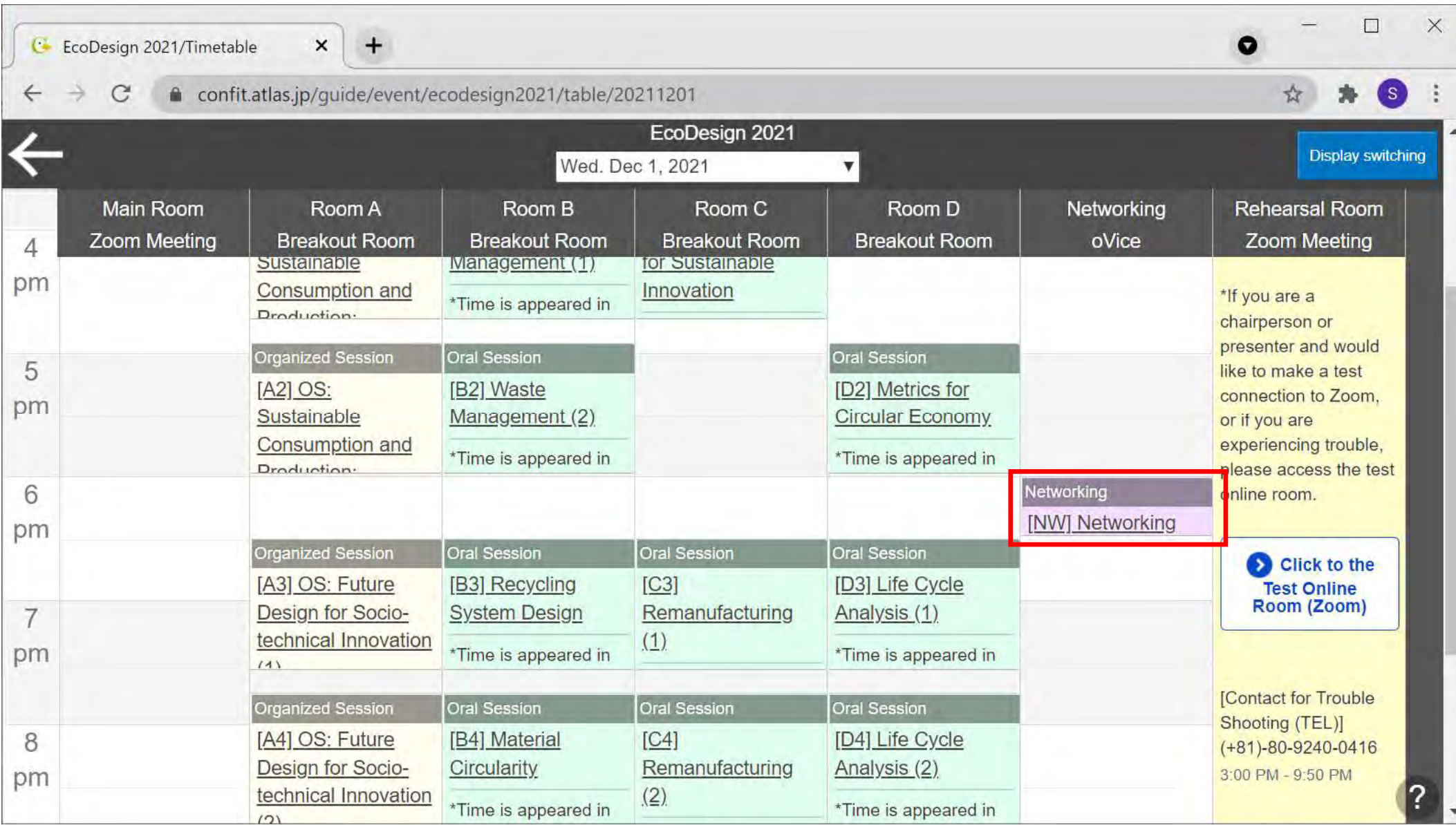

# Networking: oVice

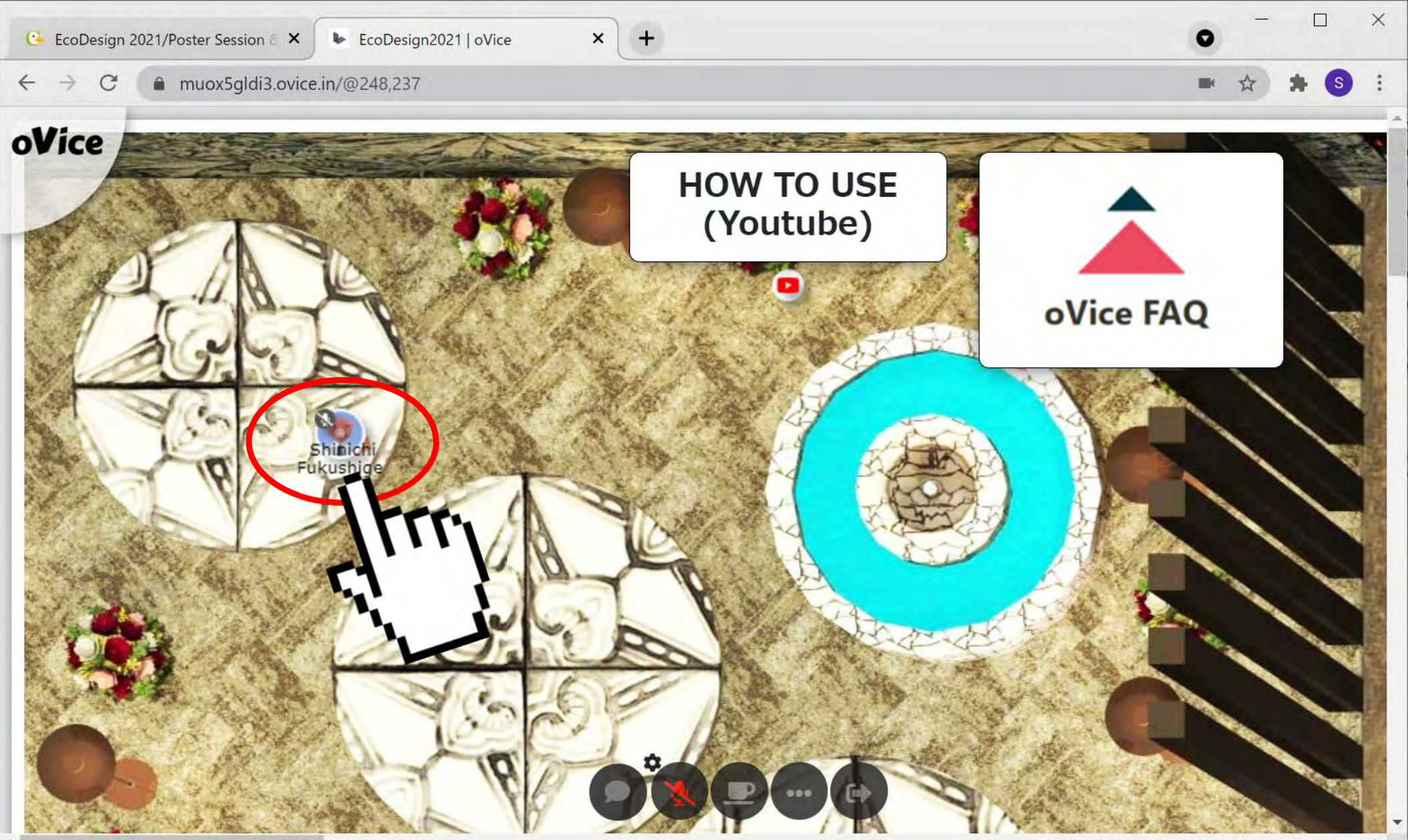

# Networking: oVice

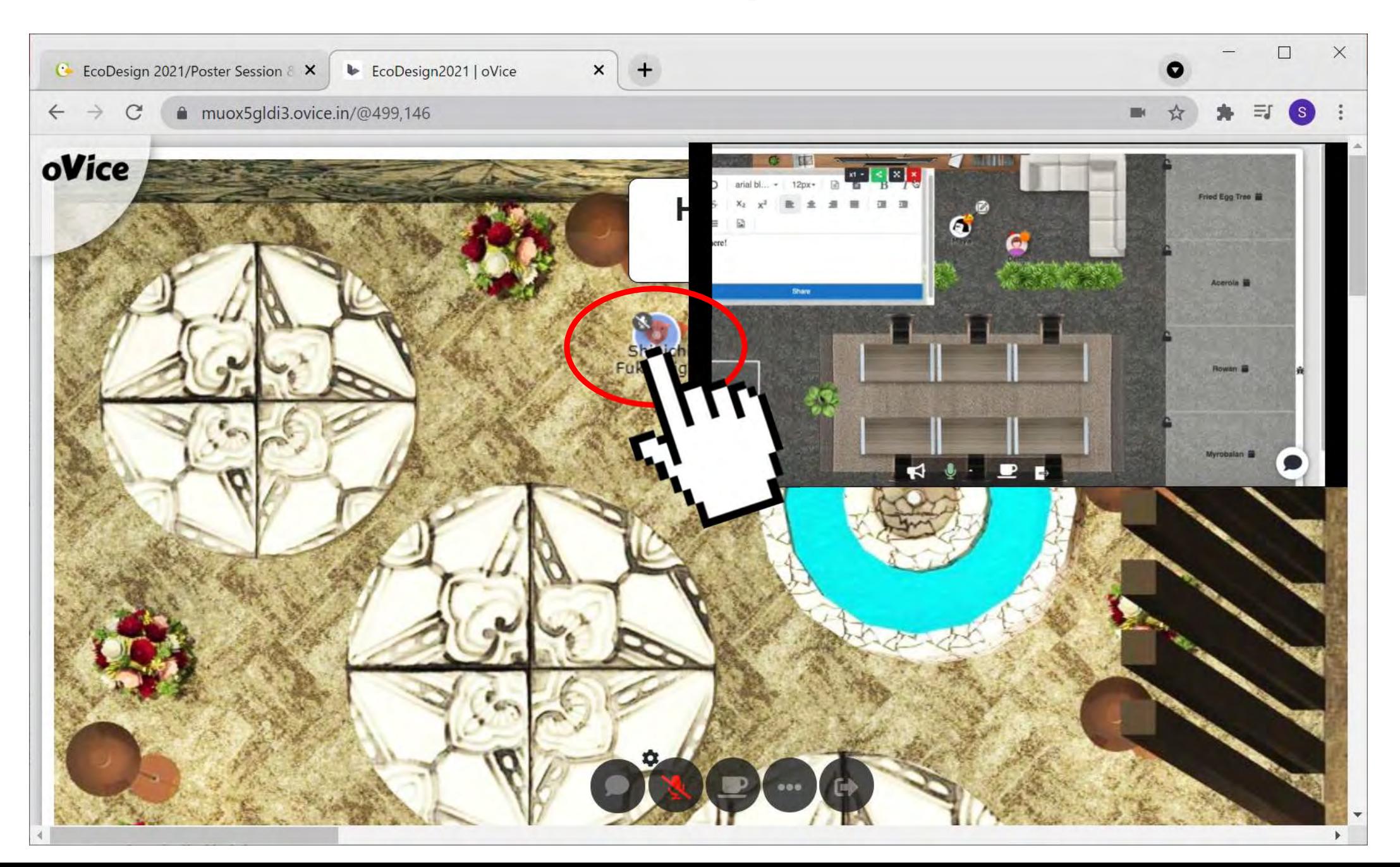

# EcoDesign 2021 Proceedings

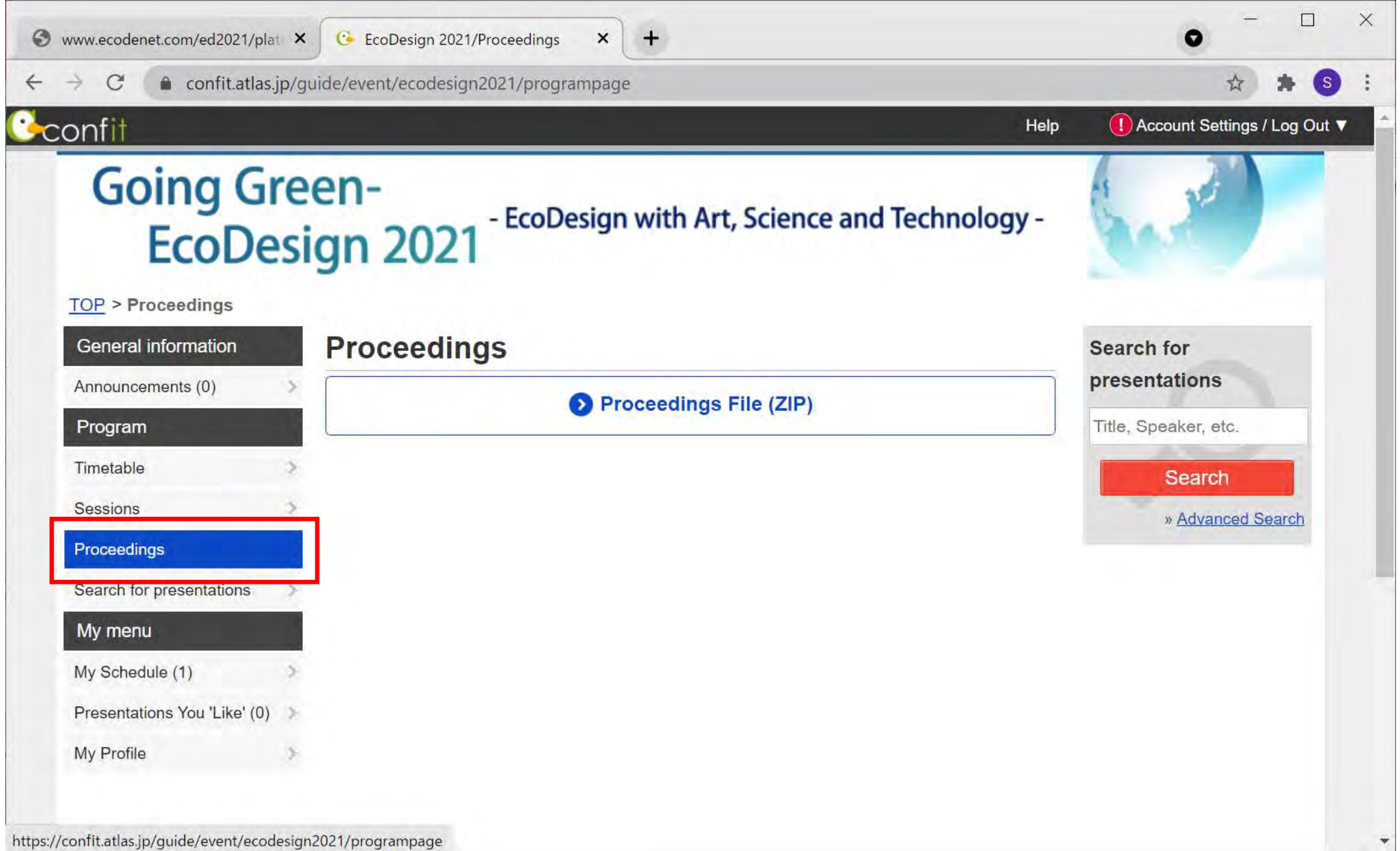

#### Conference Program: Day 2

#### Thursday, Dec. 2, 2021

Thursday, December 2, 2021

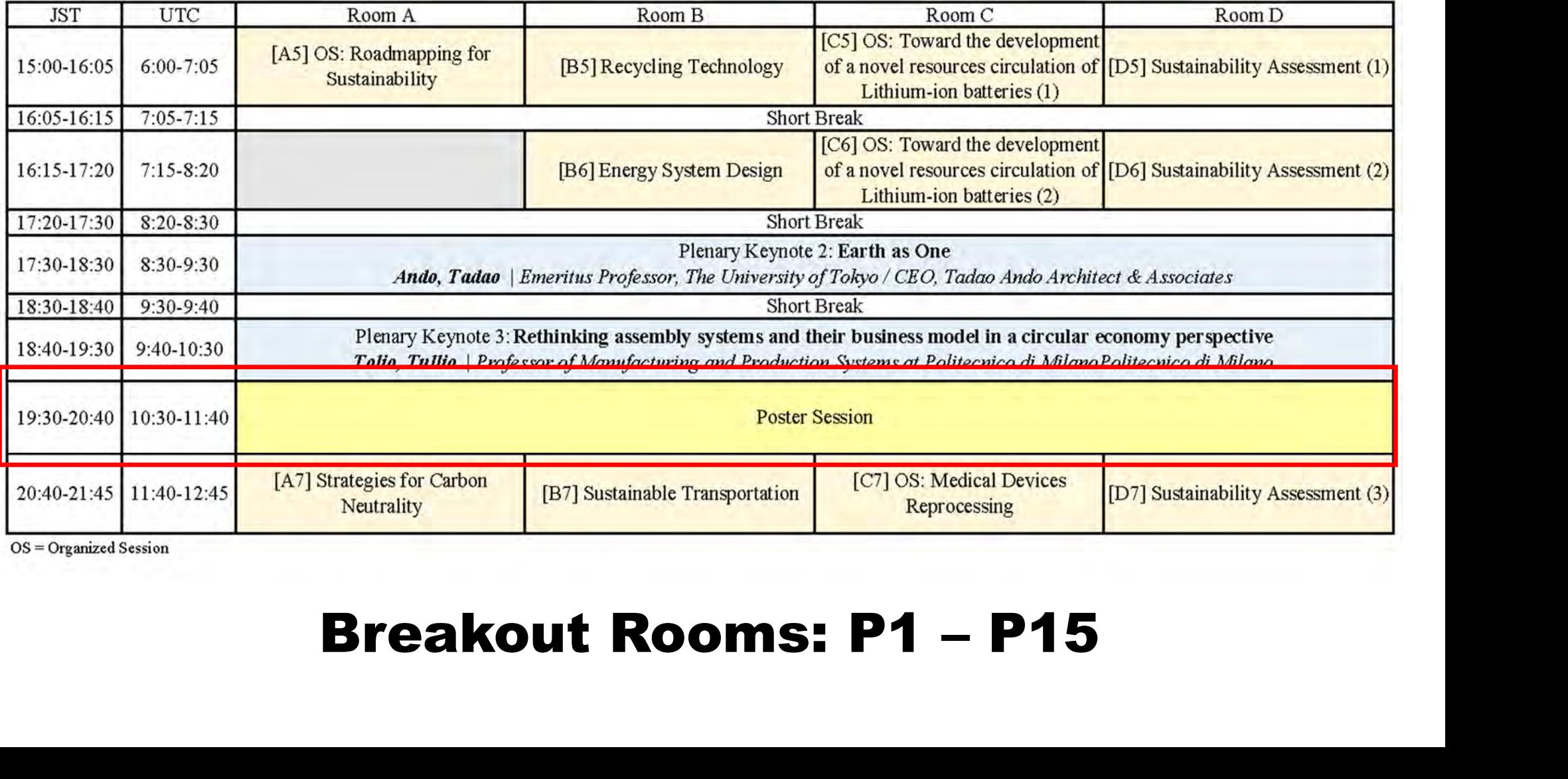

 $OS =$  Organized Session

#### Poster Session

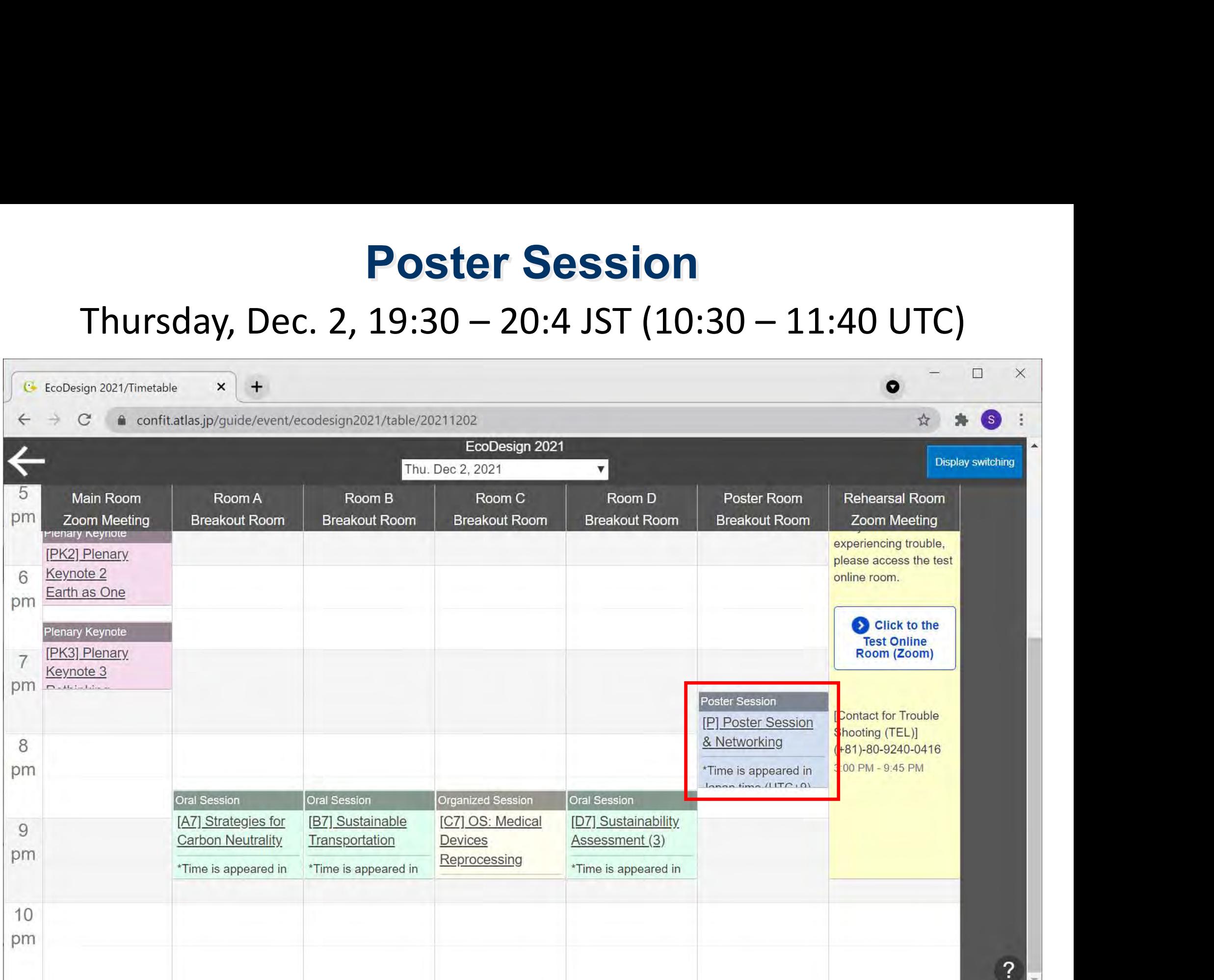

#### Poster Session

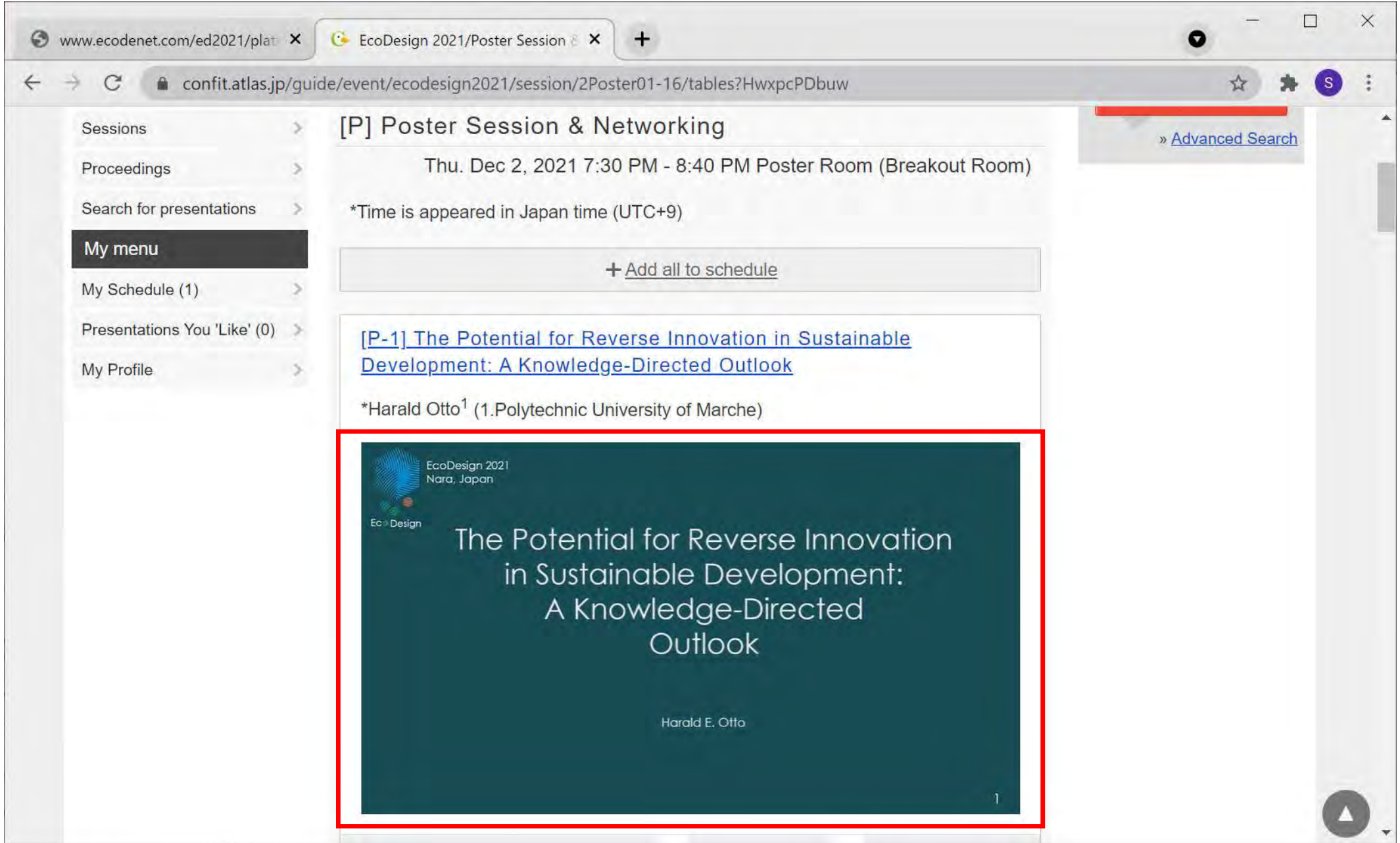

# Workshop Session

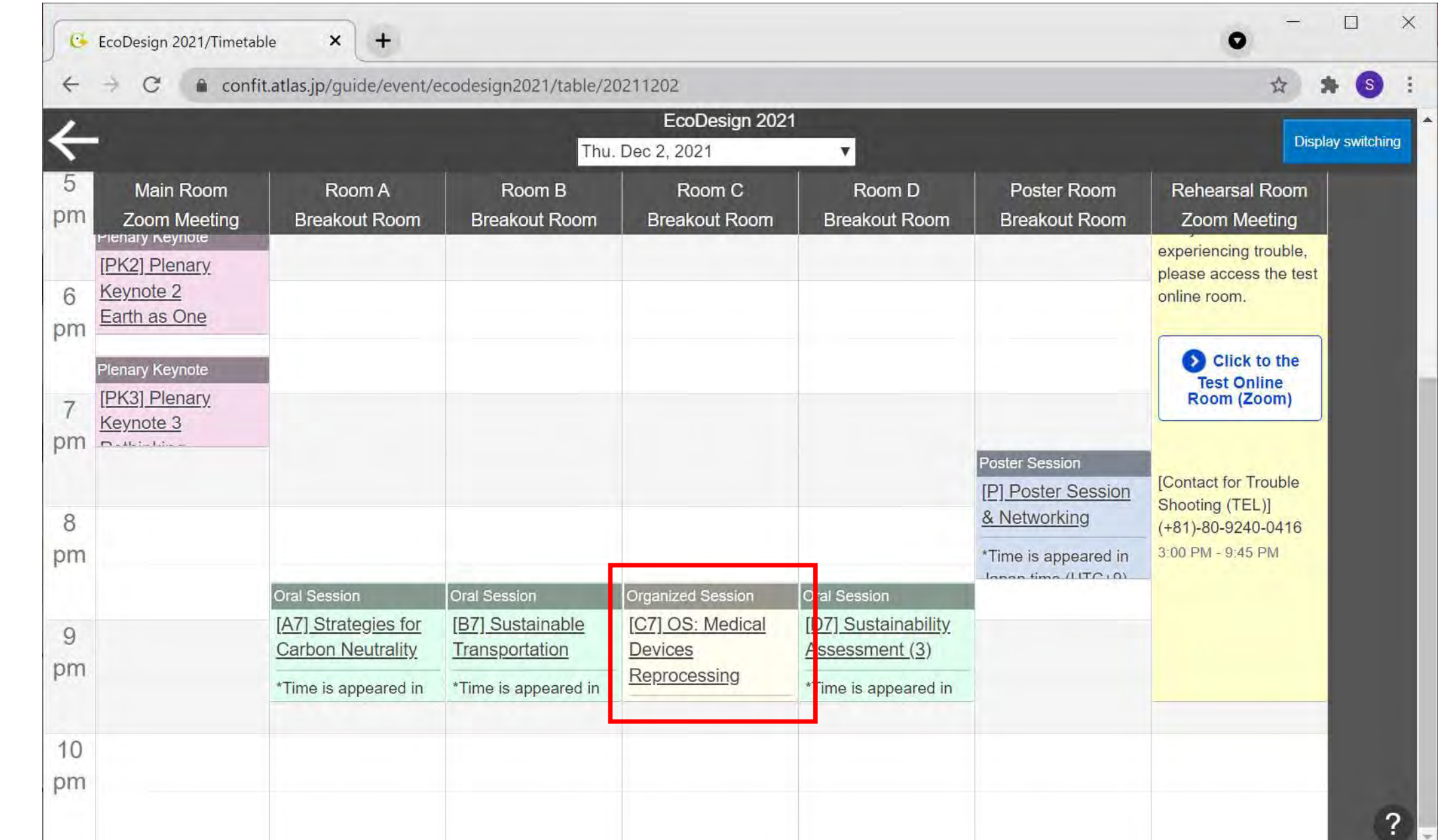

#### Contact for Trouble Shooting

# Please contact the trouble support staff in the "Rehearsal Room"

or dialing "(+81)-80-9240-0416" if you have any troubles.

#### Rehearsal Room

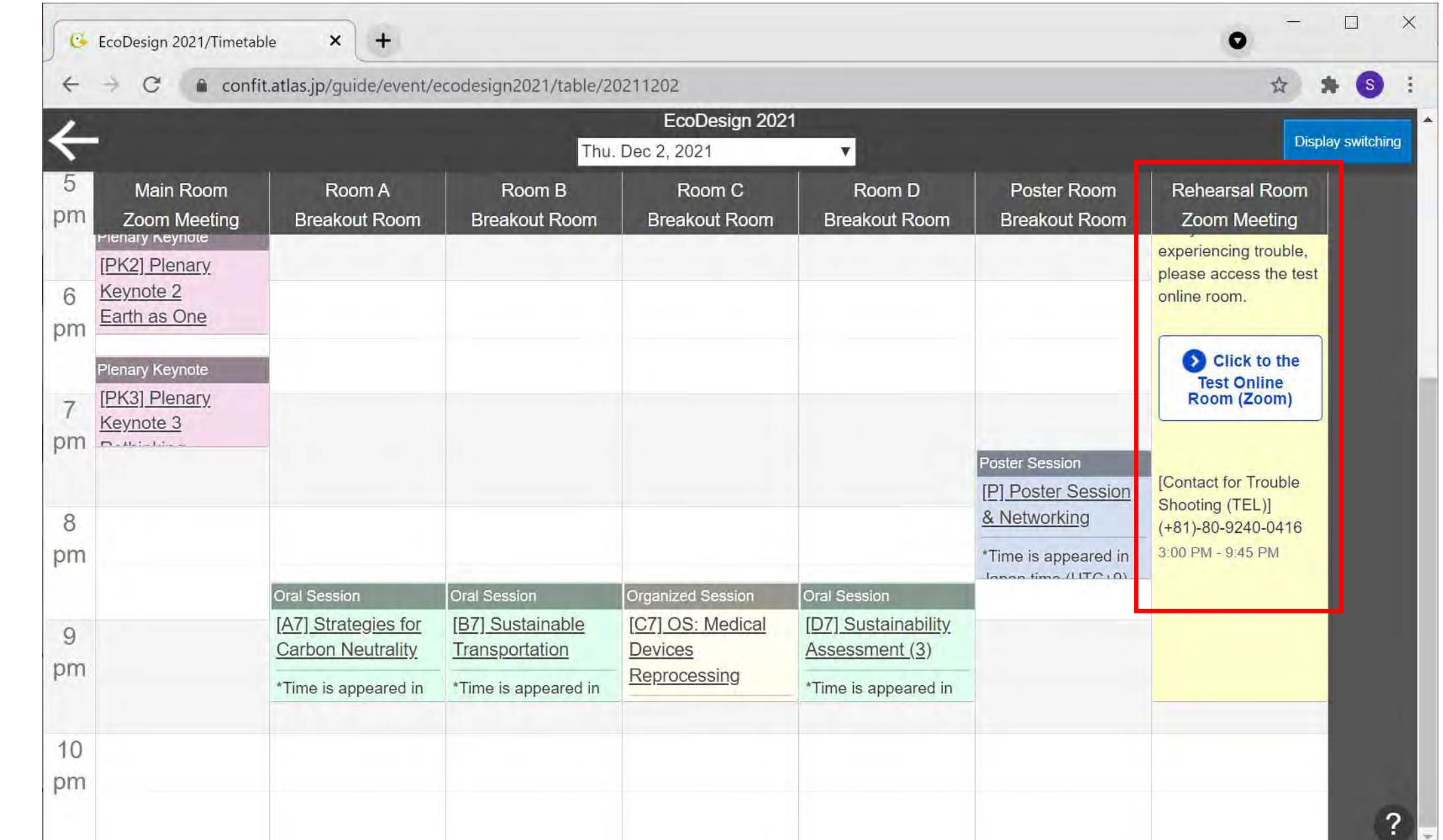